## AMAT Mirra Mesa 8 吋 CMP 標準作業程序

- 1. 檢查設備狀態 (設備 Alarm Message check)
- 2. 刷卡開機

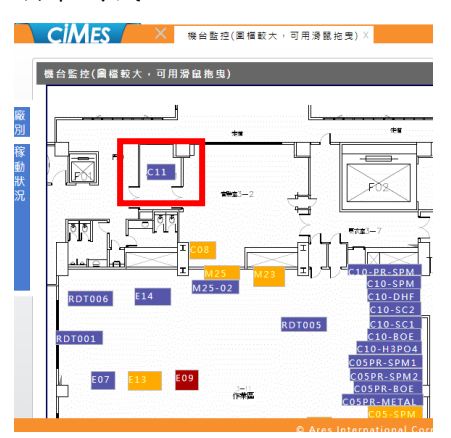

3. 配研磨液於研磨液供應系統(SDS)並切換 Si 或 SiO2/SiN 之化學液供應系統 (CDS)模式

-請參閱 "切換 Mega Chemical Tank SOP" —

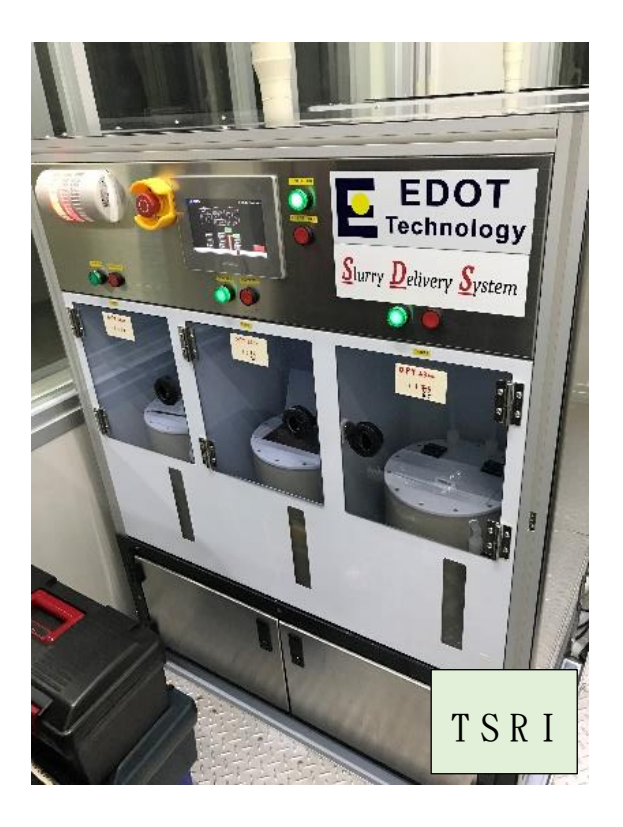

4. 暫停 Wet idle mode Process: STOP → Close

5. 按 Unload,放入 Cassette

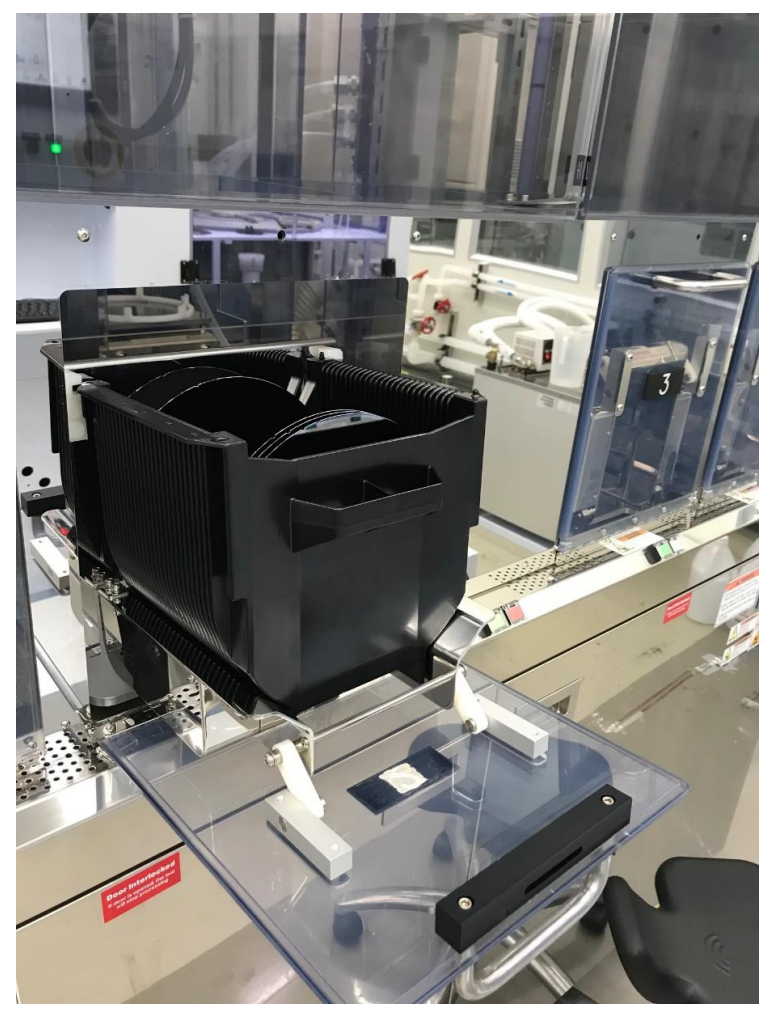

6. 掃描 Cassette, 選擇程式

(1)將需要研磨編輯 new 其餘編輯 disable (Pad 1 使用於 Si 研磨;Pad 2 使用於 SiO2/Si3N4 研磨) (2)選擇 Pad Conditioner 程式: 通常使用"Dummy Condition " (3)選擇研磨程式(剛剛建立好的程式)  $(4)$ OK

7. Start Processing  $\rightarrow$  OK

## 參考資料

## 1.AMAT 美國應用材料

<https://www.appliedmaterials.com/zh-hant/products/mirra-mesa-cmp-200mm>

## 2. 逸典科技

http://www.e-dot.com.tw/web/front/bin/home.phtml